## CPSC 233: Introduction to Computers II

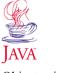

Object-oriented programming

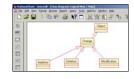

Object-oriented design

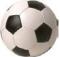

And a whole lot ole fun (you'll have a ...)

James Tam

#### Administrative (James Tam)

- Contact Information
  - —Office: ICT 707 —Phone: 210-9455
  - —Email: tamj@cpsc.ucalgary.ca
- · Office hours
  - —Office hours: TR 14:00 15:00 (Right after class)
  - -Email: (any time)
  - -Appointment: email, phone or call
  - —Drop by for urgent requests (but no guarantee that I will be in!)

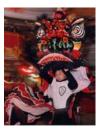

#### Feedback

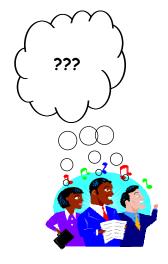

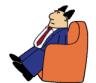

Dilbert © United Features Syndicate

James Tam

#### How You Will Be Evaluated

- Assignments (40%)
  - Assignment 1: Writing a simple Java program (learning Java syntax)
  - Assignment 2: Introduction to classes (the first 'real' Java program)
  - Assignment 3: Dynamic memory allocation with an array of references
  - Bonus Assignment: Dynamic memory allocation with a linked list
  - Assignment 4: Writing larger programs with multiple classes (Object-orientation)
  - Assignment 5: *Inheritance*
  - Assignment 6: Designing a simple graphical-user interface, file input and output

#### How You Will Be Evaluated (3)

#### •Exams (60%)

- -Midterm exam (25%): Written in-class on Thursday July 27
- —Final exam (35%): Scheduled by the Registrar's Office (sometime during August 17 19)

Note: You must pass both the assignment component (40%) and the exam component (60%) in order to get a C- or higher in the course.

James Tan

#### Course Resources

- Course website:
  - -http://www.cpsc.ucalgary.ca/~tamj/233
- Course textbook:
  - —Java 5 Illuminated
- A good website (from the creators of Java):
  - -http://java.sun.com/

#### How To Use The Course Resources

- •They are provided to support and supplement lectures
- •Neither the course notes nor the text book are meant as a substitute for regular attendance to lecture and tutorial

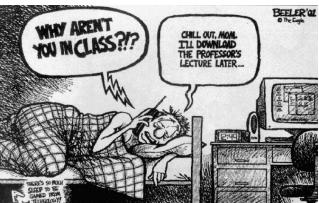

James Tam

#### CPSC 231: What Was It Like

A whole lot of work!

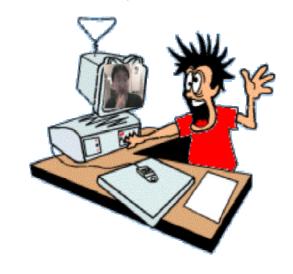

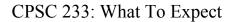

#### Even more work!!!

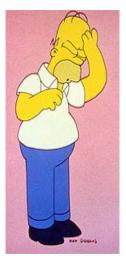

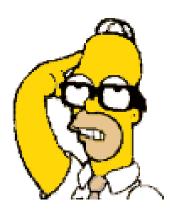

Images and wav file from "The Simpsons" © Fox

Iames Tam

#### Pascal-Java Transition

- History behind Java
- Creating, compiling and executing programs
- Basic program structure (smallest program)
- Common mistakes when going from Pascal to Java
- Documentation
- Text based output
- Variables and constants
- Operators
- Some Java libraries
- Text based input
- Decision making
- Loops

#### Java: History

• Computers of the past

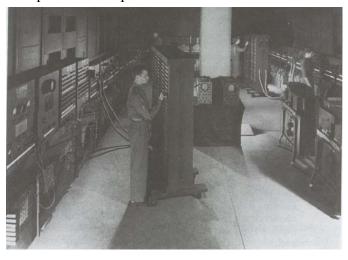

James Tam

#### Java: History (2)

•The invention of the microprocessor revolutionized computers

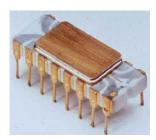

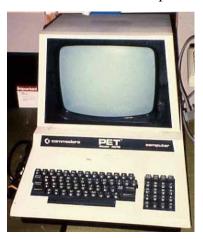

#### Java: History (3)

•It was believed that the next step for microprocessors was to have them run intelligent consumer electronics

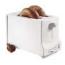

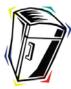

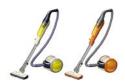

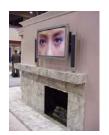

James Tan

#### Java History (4)

- •Sun Microsystems funded an internal research project
- "Green" to investigate this opportunity.
  - —Result: A programming language called "Oak"

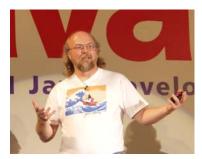

Blatant advertisement: James Gosling was a graduate of the U of C Computer Science program.

Wav file from "The Simpsons" © Fox, Image from the website of Sun Microsystems

#### Java History (5)

- —Problem: There was already a programming language called Oak.
- —The "Green" team met at a local coffee shop to come up with another name... Java

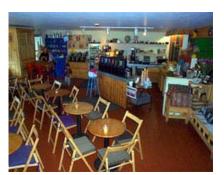

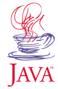

James Tam

#### Java: History (6)

- •The concept of intelligent devices didn't catch on
- •Project Green and work on the Java language was nearly canceled

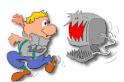

#### Java: History (7)

- •The popularity of the Internet resulted in Sun's re-focusing of Java on computers.
- •Prior to the advent of Java, web pages allowed you to download only text and images.

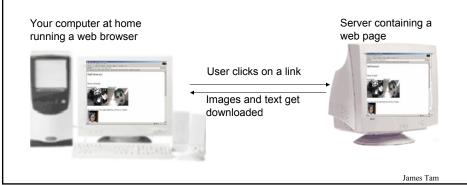

#### Java: History (8)

• Java enabled web browsers allowed for the downloading of programs (Applets)

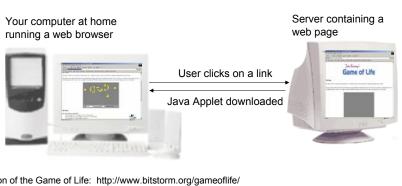

Java version of the Game of Life: http://www.bitstorm.org/gameoflife/ Online checkers:

http://www.darkfish.com/checkers/index.html

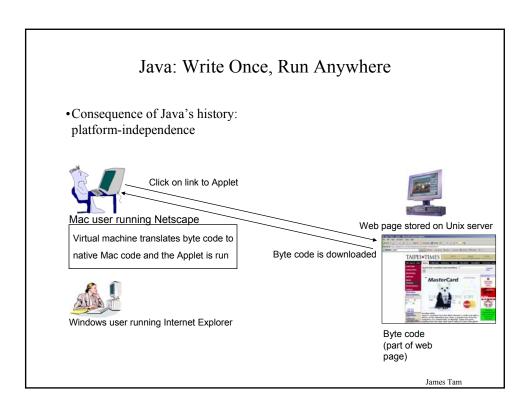

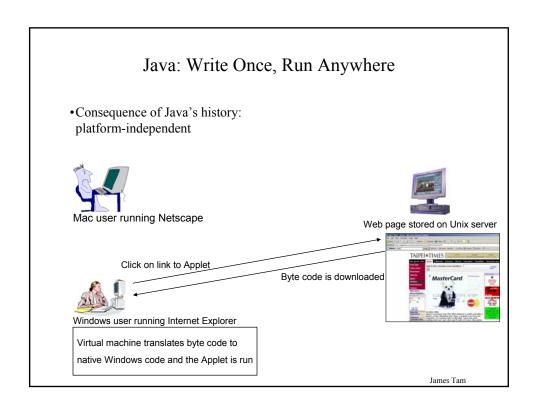

#### Java: Write Once, Run Anywhere (2)

• But Java can also create standard (non-web based) programs

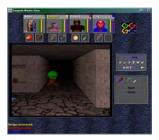

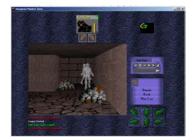

Dungeon Master (Java version) http://www.cs.pitt.edu/~alandale/dmjava/ Don't play this game on the CPSC network!

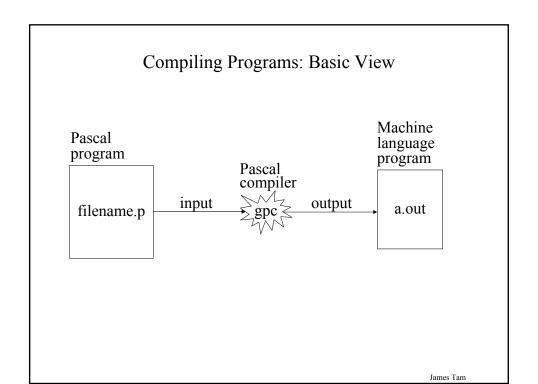

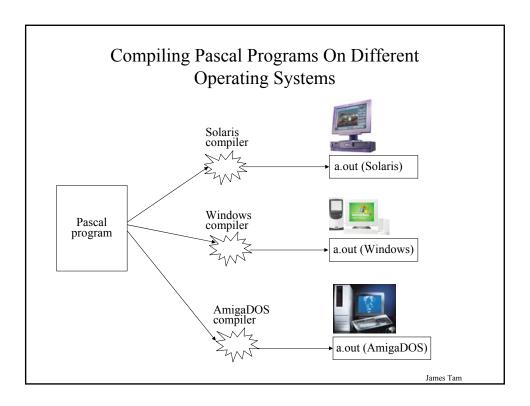

#### Java Vs. Java Script

#### Java (this is what you need to know for this course)

- A complete programming language developed by Sun
- Can be used to develop either web based or stand-alone software
- Many pre-created code libraries available
- For more complex and powerful programs

#### Java Script (not covered in this course)

- A small language that's mostly used for web-based applications
- Good for programming simple special effects for your web page e.g., roll-overs
- e.g., http://pages.cpsc.ucalgary.ca/~tamj/2005/231P/assignments/assignment4/index html

#### Which Java?

- •Java 2 SDK (Software Development Kit), Standard Edition 1.5 includes:
  - —JDK (Java development kit) for developing Java software
  - —JRE (Java Runtime environment) only good for running Java software
    - -Java Plug-in a special version of the JRE designed to run through web browsers

http://java.sun.com/j2se/1.5.0/download.jsp

James Tam

#### Which Java?

- •Java 2 SDK (Software Development Kit), Standard Edition 1.5 includes:
  - ✓JDK (Java development kit) for developing Java software
  - —JRE (Java Runtime environment) only good for running Java software
    - -Java Plug-in a special version of the JRE designed to run through web browsers

http://java.sun.com/j2se/1.5.0/download.jsp

### After Installation: Getting The Compiler And Interpreter Working (Windows 2000+)

- You need to set the path to the compiler and the class paths for your code
  - 1. Path when a program is run (e.g., the Java compiler) it indicates the folder that the program resides.
  - 2. Class path when a Java program is being compiled or run it indicates where to find the code.

Knowledge of paths and classpaths is not necessary for the exam. You only need to do this if you don't want to use a remote connection (e.g., ssh) when working from home. Note: We are not responsible if you accidentally damage your system settings on your operating system while setting the paths and classpaths. On your Computer Science account all of this has already been preconfigured for you.

James Tam

#### Setting The Path And Classpath

•Click the start button

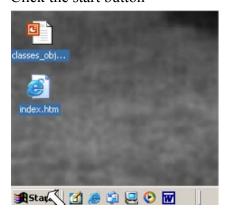

#### Setting The Path And Classpath

•Select the "Settings" and then the "Control panel" menu

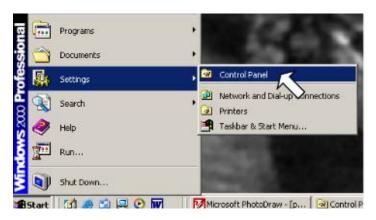

James Tam

#### Setting The Path And Classpath

•Select the "System" icon

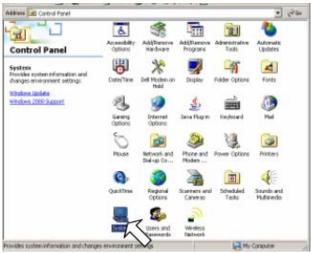

#### Setting The Path And Classpath

•Select the "advanced" tab

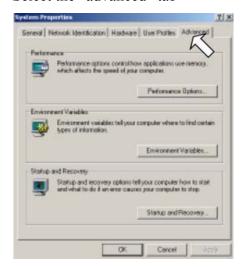

James Tam

#### Setting The Path And Classpath

•Click on the "Environment variables" button.

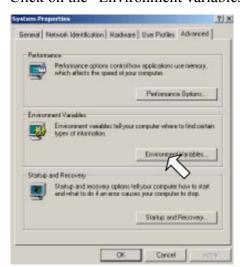

#### Setting The Path

- Select the "path" option for the first list (should be labeled as "User variables for <name of the user that you are logged in as>").
- •Click on the edit button.

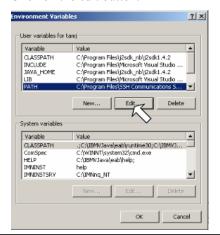

James Tam

#### Setting The Path

- In the dialog box that comes up, select the input field labeled "Variable value".
- •Go to the end of the text string and enter in the path where you installed Java. If you installed it in the default location enter ";C:\j2sdk1.5\bin". The semicolon is needed to separate the path of one installed program from another.
- Take care that you do not delete any existing text or other programs will not work properly!
- Then click on the "OK" button and you are now finished setting the path
- You've now finished setting the path for the java compiler and interpreter

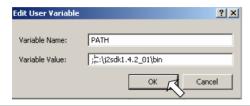

#### Setting The Classpath

•Now click the "New" button just under the first list (the same one that you just selected when setting the path).

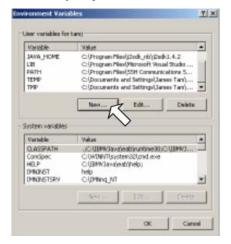

James Tam

#### Setting The Classpath

- For the input field labeled "Variable name" enter in "CLASSPATH"
- For the input field labeled "Variable value" enter in "." (a period).
- The period indicates that when you run the Java compiler or interpreter that it should look in the current folder for the code (you can add additional folders as you desire).
- You've now finished setting the classpath.
- Reboot your computer and the settings should take effect for that user.

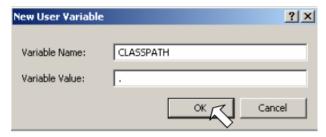

#### Smallest Compilable And Executable Pascal Program

program smallest; begin end.

James Tam

#### Smallest Compilable And Executable Java Program

```
public class Smallest
{
   public static void main (String[] args)
   {
   }
}
```

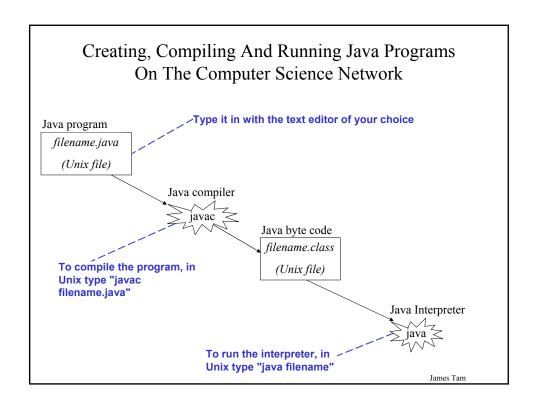

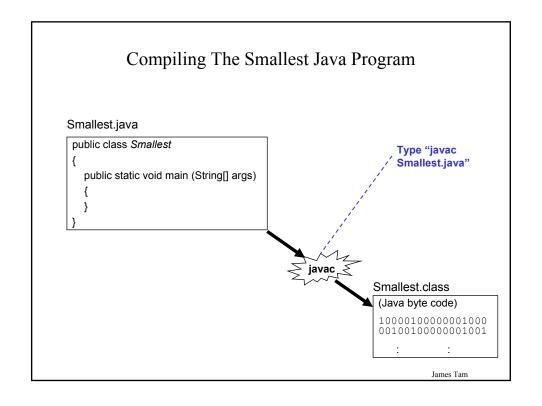

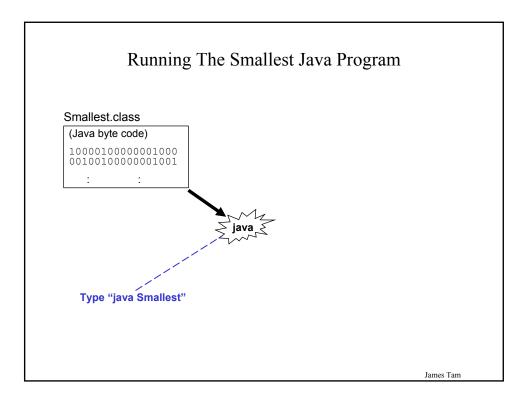

#### Summary Of The Steps

- 1. Create a Java program with the text editor of your choice e.g., "emacs Smallest.java"
- 2. Compile the program e.g., "javac Smallest.java"
- 3. Run the compiled program e.g., "java Smallest"

#### The Semicolon In Pascal

- Pascal
- Used to separate statements within a block of statements
- This is okay in Pascal:

```
program test (output);
begin
writeln("one");
writeln("two")
end.
```

James Tam

#### The Semicolon In Java

- Java
- Follows each statement

#### Braces In Java

- Unlike with Pascal, curly braces are not used for documentation.
- They are used to enclose a block of code

```
begin end. Encloses the starting point of a Pascal program

public class Smallest {

public static void main (String[] args) {

Encloses the starting point of a Java program
```

program smallest;

James Tam

#### Documentation / Comments

#### Pascal

- (\* Start of documentation
- \*) End of documentation

#### Java

- Multi-line documentation
  - /\* Start of documentation
  - \*/ End of documentation
- •Documentation for a single line

//Everything until the end of the line is a comment

#### Output In Pascal And Java

# Pascal write('...'); writeln ('...'); Java System.out.print("..."); System.out.println("...");

James Tam

#### Java Output

•Format:

System.out.println(<string or variable name one> + <string or variable name two>..);

•Examples (Assumes a variable called 'num' has been declared.):

System.out.println("Good-night gracie!");

System.out.print(num);

System.out.println("num=" +num);

#### Output : Some Escape Sequences For Formatting

| <b>Escape sequence</b> | Description     |
|------------------------|-----------------|
| \t                     | Horizontal tab  |
| \r                     | Carriage return |
| \n                     | New line        |
| \"                     | Double quote    |
| \\                     | Backslash       |

Iames Tam

#### Some Built-In Types Of Variables In Java

| Type    | Description                                         |
|---------|-----------------------------------------------------|
| byte    | 8 bit signed integer                                |
| short   | 16 but signed integer                               |
| int     | 32 bit signed integer                               |
| long    | 64 bit signed integer                               |
| float   | 32 bit signed real number                           |
| double  | 64 bit signed real number                           |
| char    | 16 bit Unicode character                            |
| boolean | 1 bit true or false value                           |
| String  | A sequence of characters between double quotes ("") |

#### Java Vs. Pascal Variable Declarations

# Pascal Format: <variable name> : variable type; Example num : integer; Java Format: variable type <variable name>; Example: int num1; double num2 = 2.33;

James Tam

#### Location Of Variable Declarations

#### Constants In Pascal Vs. Java

```
Pascal:
Format:
const
<CONSTANT NAME> = <Value>;

Example:
const
SIZE = 5;

Java
Format:
final <constant type> <CONSTANT NAME> = <value>;

Example:
final int SIZE = 100;
```

Iames Tam

#### **Location Of Constant Declarations**

#### Java Keywords

| abstract   | boolean | break      | byte         | case      | catch  | char   |
|------------|---------|------------|--------------|-----------|--------|--------|
| class      | const   | continue   | default      | do        | double | else   |
| extends    | final   | finally    | float        | for       | goto   | if     |
| implements | import  | instanceof | int          | interface | long   | native |
| new        | package | private    | protected    | public    | return | short  |
| static     | super   | switch     | synchronized | this      | throw  | throws |
| transient  | try     | void       | volatile     | while     |        |        |

James Tam

#### Variable Naming Conventions In Java

#### • Compiler requirements

- —Can't be a keyword nor can the names of the special constants true, false or null be used
- —Can be any combination of letters, numbers, underscore or dollar sign (first character must be a letter or underscore)

#### • Common stylistic conventions

- —The name should describe the purpose of the variable
- —Avoid using the dollar sign
- With single word variable names, all characters are lower case
   -e.g., double grades;
- —Multiple words are separated by capitalizing the first letter of each word except for the first word
  - -e.g., String firstName = "James";

#### Constant Naming Conventions In Java

#### • Compiler requirements

- —Can't be a keyword nor can the names of special constants true, false or null be used
- —Can be any combination of letters, numbers, underscore or dollar sign (first character must be a letter or underscore)

#### • Common stylistic conventions

- —The name should describe the purpose of the constant
- —Avoid using the dollar sign
- -All characters are capitalized
  - -e.g., float SIZE = 100;
- —Multiple words are separated with an underscore between each word.
  - -e ,g, float CORPORATE\_TAX\_RATE = 0.46;

Iames Tam

#### Common Java Operators / Operator Precedence

| Precedence level | Operator                   | Description                                                                            | Associativity |
|------------------|----------------------------|----------------------------------------------------------------------------------------|---------------|
| 1                | expression                 | Post-increment Post-decrement                                                          | Right to left |
| 2                | ++expressionexpression + - | Pre-increment Pre-decrement Unary plus Unary minus Logical negation Bitwise complement | Right to left |
|                  | (type)                     | Cast                                                                                   |               |

#### Common Java Operators / Operator Precedence

| Precedence level | Operator | Description                                  | Associativity |
|------------------|----------|----------------------------------------------|---------------|
| 3                | *        | Multiplication Division                      | Left to right |
|                  | %        | Remainder/modulus                            |               |
| 4                | -        | Addition or String concatenation Subtraction | Left to right |
| 5                | <<<br>>> | Left bitwise shift Right bitwise shift       | Left to right |

Iames Tam

#### Common Java Operators / Operator Precedence

| Precedence level | Operator | Description            | Associativity |
|------------------|----------|------------------------|---------------|
| 6                | <        | Less than              | Left to right |
|                  | <=       | Less than, equal to    |               |
|                  | >        | Greater than           |               |
|                  | >=       | Greater than, equal to |               |
| 7                | ==       | Equal to               | Left to right |
|                  | !=       | Not equal to           |               |
| 8                | &        | Bitwise AND            | Left to right |
| 9                | ۸        | Bitwise exclusive OR   | Left to right |

#### Common Java Operators / Operator Precedence

| Precedence level | Operator | Description | Associativity |
|------------------|----------|-------------|---------------|
| 10               |          | Bitwise OR  | Left to right |
| 11               | &&       | Logical AND | Left to right |
| 12               |          | Logical OR  | Left to right |

James Tam

#### Common Java Operators / Operator Precedence

| Precedence level | Operator | Description             | Associativity |
|------------------|----------|-------------------------|---------------|
| 13               | =        | Assignment              | Right to left |
|                  | +=       | Add, assignment         |               |
|                  | _=       | Subtract, assignment    |               |
|                  | *=       | Multiply, assignment    |               |
|                  | /=       | Division, assignment    |               |
|                  | %=       | Remainder, assignment   |               |
|                  | &=       | Bitwise AND, assignment |               |
|                  | ^=       | Bitwise XOR, assignment |               |
|                  | =        | Bitwise OR, assignment  |               |
|                  | <<=      | Left shift, assignment  |               |
|                  | >>=      | Right shift, assignment |               |

#### Post/Pre Operators

```
public class Example1
{
   public static void main (String [] args)
   {
     int num = 5;
       System.out.println(num);
       num++;
       System.out.println(num);
      ++num;
       System.out.println(num);
       System.out.println(++num);
       System.out.println(num++);
   }
}
```

James Tam

#### Post/Pre Operators (2)

```
public class Example2
{
   public static void main (String [] args)
   {
      int num1;
      int num2;
      num1 = 5;
      num2 = ++num1 * num1++;
      System.out.println("num1=" + num1);
      System.out.println("num2=" + num2);
    }
}
```

#### **Unary And Casting Operators**

```
public class Example3
{
    public static void main (String [] args)
    {
        int num = 5;
        float fl;
        System.out.println(num);
        num = num * -num;
        System.out.println(num);
        fl = num;
        System.out.println(num + " " + fl);
        num = (int) fl;
        System.out.println(num + " " + fl);
    }
}
```

James Tam

#### Some Useful Java Libraries<sup>1</sup>

| Library   | Purpose                                                                                 |
|-----------|-----------------------------------------------------------------------------------------|
| java.lang | The core part of the Java language e.g., Math functions, basic console (screen) output. |
| java.util | Extra utilities e.g., Random number generators, automatically resizable arrays          |
| java.io   | Input and output                                                                        |
| java.awt  | The original library for developing GUI's (graphical user interfaces)                   |
| :         | : :                                                                                     |

1 Note: The use of the code in any of these libraries (except java.lang) requires the use of an import statement at the top of the file:

Format: import library name>

Example: import java.util.\*;

#### Advanced Output (Optional)

- You can employ the predefined code in TIO (http://www.cse.ucsc.edu/~charlie/java/tio/)
- To use:
  - —(In Unix):
    - -Create link from the directory where your Java code resides to the following directory /home/233/tio
    - -Do this by typing the following in that directory: ln -s /home/233/tio
- (At the start of the Java program include the following statement):

import tio.\*;

James Tam

#### Advanced Output (2)

| Statement                                                                                                    | Effect                                  |
|----------------------------------------------------------------------------------------------------|-----------------------------------------|
| Console.out.printf( <variable or="" string1=""> + <variable 2="" or="" string="">);  MUST EVENTUALLY BE FOLLOWED BY A PRINTFLN!</variable></variable> | Prints contents of field                |
| Console.out.printfln(( $<$ variable or string $1 > + <$ variable or string $2 >$ );                                                                   | Prints contents of field and a new line |
| Console.out.setWidth( <integer value="">);</integer>                                                                                                  | Sets the width of a field               |
| Console.out.setDigits( <integer value="">);</integer>                                                                                                 | Sets the number of places of precision  |
| Console.out.setJustify(Console.out.LEFT); Console.out.setJustify(Console.out.RIGHT);                                                                  | Left or right justify field             |

#### Advanced Output: An Example

```
import tio.*;
public class Output1
{
    public static void main (String [] args)
    {
        int num = 123;
        double db = 123.45;
        Console.out.setJustify(Console.out.LEFT);
        Console.out.setWidth(6);
        Console.out.setDigits(1);
        Console.out.printf("Start line");
        Console.out.printf(num);
        Console.out.printf(db);
        Console.out.printf("End of line");
        Console.out.printfln("");
    }
}
```

James Tam

#### Text-Based Java Input

- You can employ the predefined code in TIO
- (http://www.cse.ucsc.edu/~charlie/java/tio/)
- To use:
- (In Unix):
  - —Create link from the directory where your Java code resides to the following directory /home/233/tio
  - —Do this by typing the following in that directory: ln -s /home/233/tio
- (At the start of the Java program include the following statement):

import tio.\*;

#### Text-Based Java Input (2)

| 1 | Console.in.readChar()   | Reads in a character  |
|---|-------------------------|-----------------------|
|   |                         | Returns an integer    |
| 2 | Console.in.readInt()    | Reads some characters |
|   |                         | Returns an integer    |
| 3 | Console.in.readLong()   | Reads some characters |
|   |                         | Returns a long        |
| 4 | Console.in.readFloat()  | Reads some characters |
|   |                         | Returns a float       |
| 5 | Console.in.readDouble() | Reads some characters |
|   |                         | Returns a double      |

James Tam

#### Text-Based Java Input (3)

| 6 | Console.in.readWord() | Reads in a word<br>Returns a String |
|---|-----------------------|-------------------------------------|
| 7 | Console.in.readLine() | Reads in a line<br>Returns a String |

#### Text-Based Java Input (4)

- •Caution! The input routines (2-6) accept a series of characters that end with white space but *the white space is still left* on the input stream. Leading white space is removed.
- •Work-around: Follow each of these input statements with a readLine() as needed.

James Tam

#### Text-Based Java Input: An Example

```
import tio.*;
public class Input1
{
   public static void main (String [] args)
   {
      int in;
      float fl;
      String st;

      System.out.print("Type in an integer: ");
      in = Console.in.readInt();
      System.out.print("Type in a float: ");
      fl = Console.in.readFloat();

      System.out.print("Type in a sentence: ");
      st = Console.in.readLine();
}
```

#### Text-Based Java Input: An Example

```
import tio.*;
public class Input1
{
    public static void main (String [] args)
    {
        int in;
        float fl;
        String st;

        System.out.print("Type in an integer: ");
        in = Console.in.readInt();
        System.out.print("Type in a float: ");
        fl = Console.in.readFloat();
        Console.in.readLine();

        System.out.print("Type in a sentence: ");
        st = Console.in.readLine();
}
```

#### Decision Making In Java

- Pascal
  - —If-then
  - -If-then, else
  - -If-then, else-if
  - -Case-of
- Java
  - —If
  - —If, else
  - —If, else-if
  - -Switch

#### Decision Making: Relational Operators

| Operator               | Pascal     | Java |
|------------------------|------------|------|
| Less than              | <          | <    |
| Less than, equal to    | <=         | <=   |
| Greater than           | >          | >    |
| Greater than, equal to | >=         | >=   |
| Equal to               | =          | ==   |
| Not equal to           | $\Diamond$ | !=   |

Iames Tam

#### Decision Making: Logical Operators

| Pascal | Java |
|--------|------|
| AND    | &&   |
| OR     |      |
| NOT    | !    |

#### Decision Making: If

```
Format:

if (Boolean Expression)

Body

Example:

if (x != y)

System.out.println("X and Y are not equal");

if ((x > 0) && (y > 0))

{

System.out.println("X and Y are positive");
}
```

James Tam

#### Decision Making: If, Else

```
Format:

if (Boolean expression)

Body of if

else

Body of else

Example:

if (x < 0)

System.out.println("X is negative");

else

System.out.println("X is non-negative");
```

#### If, Else-If

```
Format:

if (Boolean expression)

Body of if

else if (Boolean expression)

Body of first else-if

: : :

else if (Boolean expression)

Body of last else-if

else

Body of else
```

James Tam

#### If, Else-If (2)

```
Example:
    if (gpa == 4)
    {
        System.out.println("A");
    }
    else if (gpa == 3)
    {
        System.out.println("B");
    }
    else if (gpa == 2)
    {
        System.out.println("C");
    }
}
```

#### If, Else-If (2)

```
else if (gpa == 1)
  System.out.println("D");
else
  System.out.println("Invalid gpa");
```

James Tam

#### Alternative To Multiple Else-If's: Switch

```
Format:
switch (variable name)
 case <integer value>:
  Body
 break;
  case <integer value>:
  Body
  break;
  default:
  Body
1 The type of variable in the brackets can be a byte, char, short, int or long
```

#### Alternative To Multiple Else-If's: Switch

```
Format:
switch (variable name)
{
    case <integer value>:
    Body
    break;

    case <integer value>:
    Body
    break;
    :
    default:
    Body
}

The type of variable in the brackets can be a byte, char, short, int or long
```

James Tam

#### Alternative To Multiple Else-If's: Switch (2)

```
Format:
switch (variable name)
{
   case '<character value>':
   Body
   break;

   case '<character value>':
   Body
   break;
   :
   default:
   Body
}
```

1 The type of variablein the brackets can be a byte, char, short, int or long

#### Caution!

- Reminder: The comparison operator consists of two equal signs not one!
  - —Comparison: if (x == 1)
  - —Assignment: x = 1;

James Tam

#### Loops

Pascal Pre-test loops

- •For-do
- •While-do

Java Pre-test loops

- •For
- •While

Pascal Post-test loops

•Repeat-until

Java Post-test loops

•Do-while

#### While Loops

```
Format: while (Expression) Body

Example: int i = 1; while (i \le 1000000)

{

System.out.println("How much do I love thee?"); System.out.println("Let me count the ways: ", + i); i = i + 1; }
```

James Tam

#### For Loops

```
Format:

for (initialization; Boolean expression; update control)

Body

Example:

for (i = 1; i <= 1000000; i++)

{

System.out.println("How much do I love thee?");

System.out.println("Let me count the ways: " + i);
}
```

#### Do-While Loops

```
Format:

do

Body
while (Boolean expression);

Example:
char ch = 'A';
do
{
System.out.println(ch);
ch++;
}
while (ch != 'K');
```

James Tam

James Tam

#### Do-While Loops

```
Format:

do

Body
while (Boolean expression);

Example:
char ch = 'A';
do
{
System.out.println(ch);
ch++;
}
while (ch != 'K');
```

#### You Should Now Know

- How Java was developed and the impact of it's roots on the development of this language
- The basic structure required in creating a simple Java program as well as how to compile and run programs
- Methods of documenting a Java program
- How to perform text based input and output in Java
- The declaration of constants and variables
- What are the common Java operators and how they work
- The structure and syntax of decision making and looping constructs